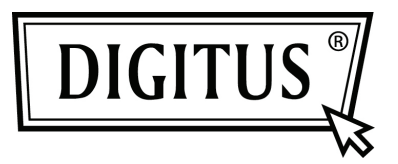

# **POINT D'ACCES SANS FIL DOUBLE BAND 450 MBITS | ROUTEUR**

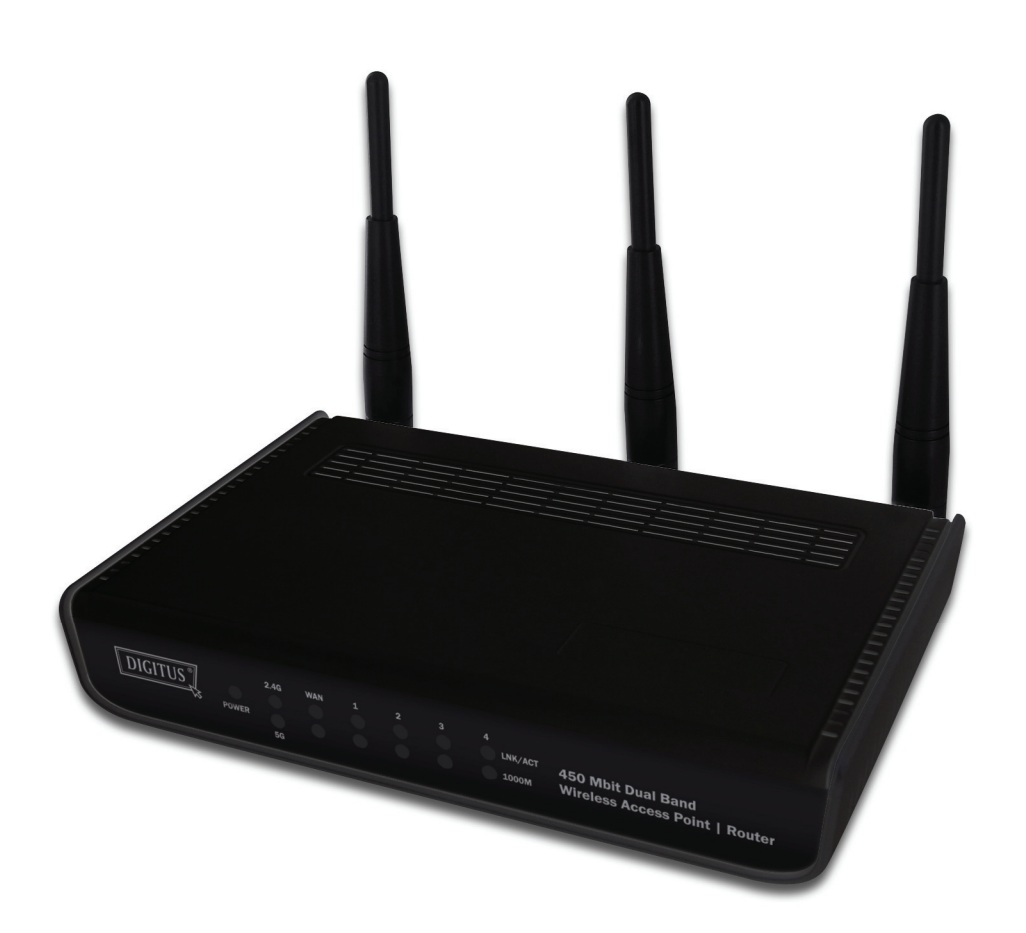

**Guide d'installation rapide DN-70690** 

# **Table des matières**

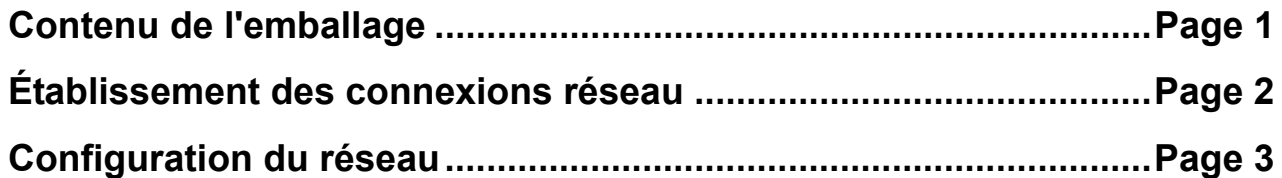

#### *Contenu de l'emballage*

Avant d'utiliser ce routeur, vérifiez s'il y a des articles manquant dans l'emballage et contactez votre revendeur pour toute réclamation :

- Routeur large bande (boîtier principal, 1 article)
- CD du Guide d'installation rapide / Manuel de l'utilisateur
- Adaptateur secteur (1 article)

## *Établissement des connexions réseau*

Suivez les instructions suivantes pour configurer un routeur sans fil :

1. Réglez les deux antennes du côté droit et gauche à un angle de 45 degrés et celle du milieu à la verticale. Reportez-vous à l'illustration suivante.

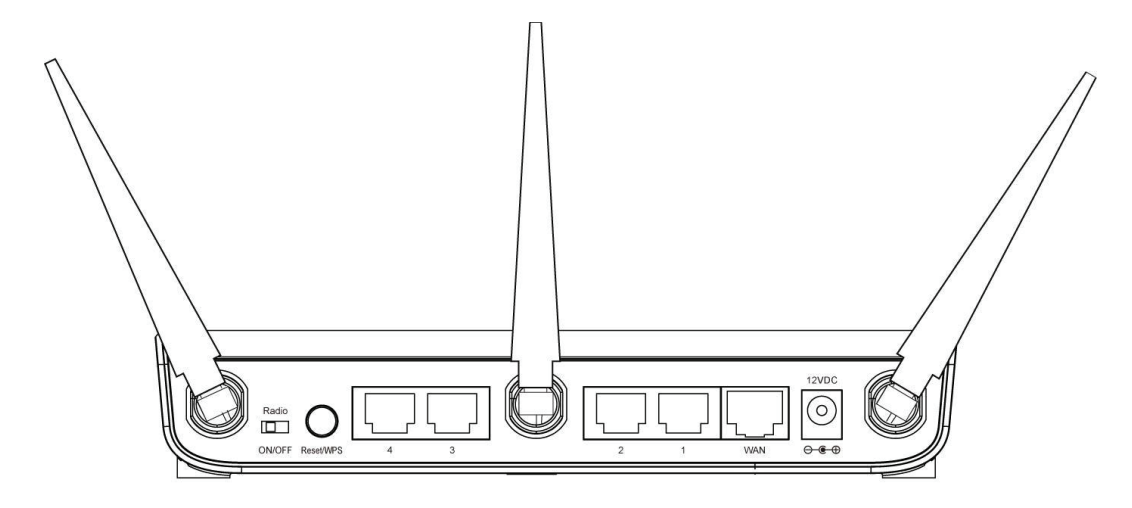

- 2. Connectez votre modem xDSL / câble au port WAN du routeur au moyen d'un câble Ethernet.
- 3. Connectez tous vos ordinateurs et les dispositifs réseau (dispositifs compatibles réseau autres que les ordinateurs, tels que console de jeu ou commutateur / concentrateur) au port LAN du routeur.
- 4. Branchez l'adaptateur secteur à une prise murale et à la prise d'alimentation « Power » du routeur.

Vérifiez tous les voyants sur le panneau avant. Le voyant « PWR » doit être allumé de façon continu, les voyants WAN et LAN doivent être allumés si l'ordinateur / dispositif réseau connecté au port respectif du routeur est allumé et connecté correctement.

Si le voyant « PWR » reste éteint et que vous êtes sûr que tous les câbles sont connectés correctement, contactez votre revendeur pour obtenir de l'aide.

### *Configuration du réseau*

Utilisez un navigateur Web pour configurer le routeur sans fil. Un ordinateur avec une connexion Ethernet filaire au routeur sans fil est nécessaire pour la première configuration.

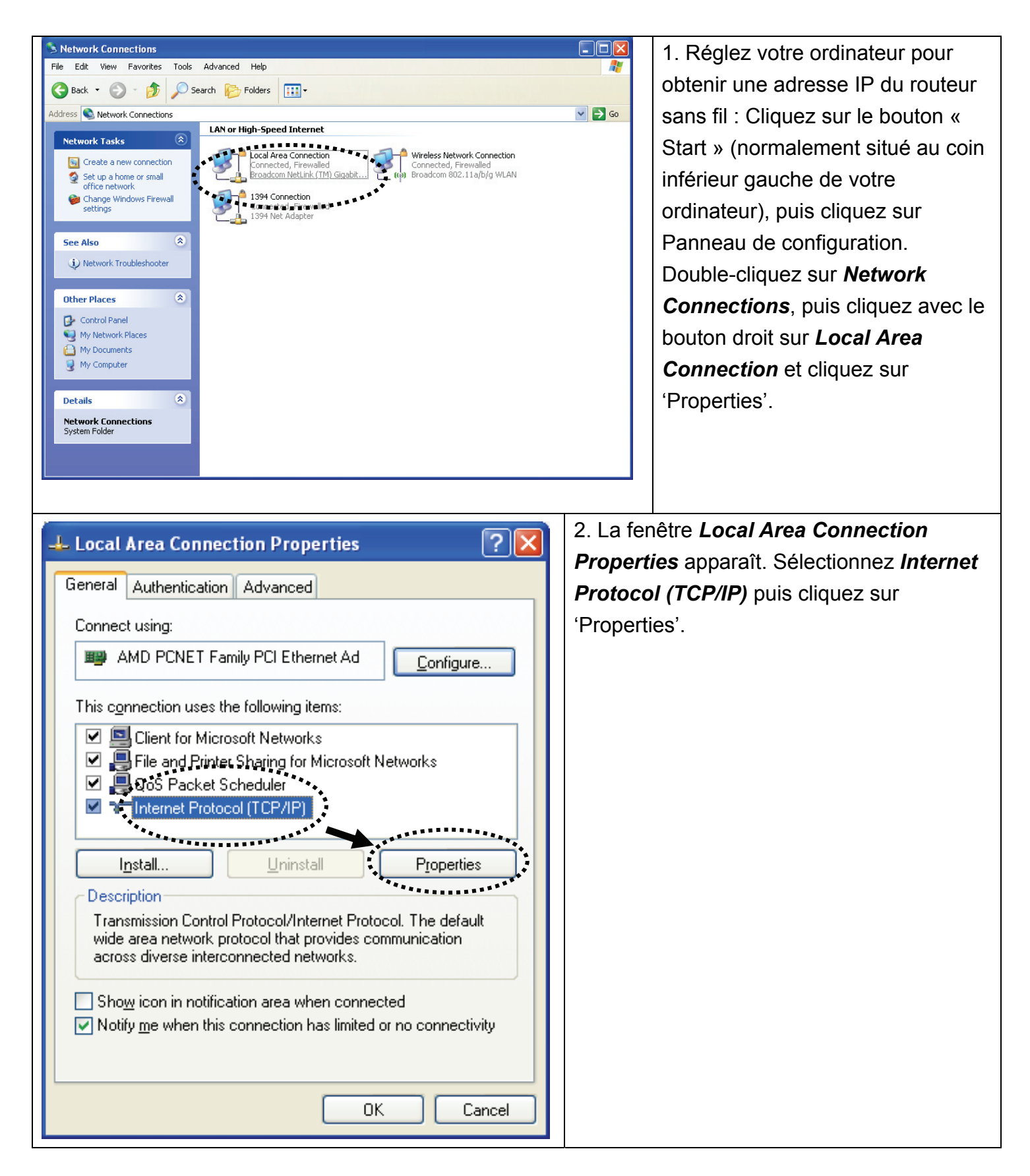

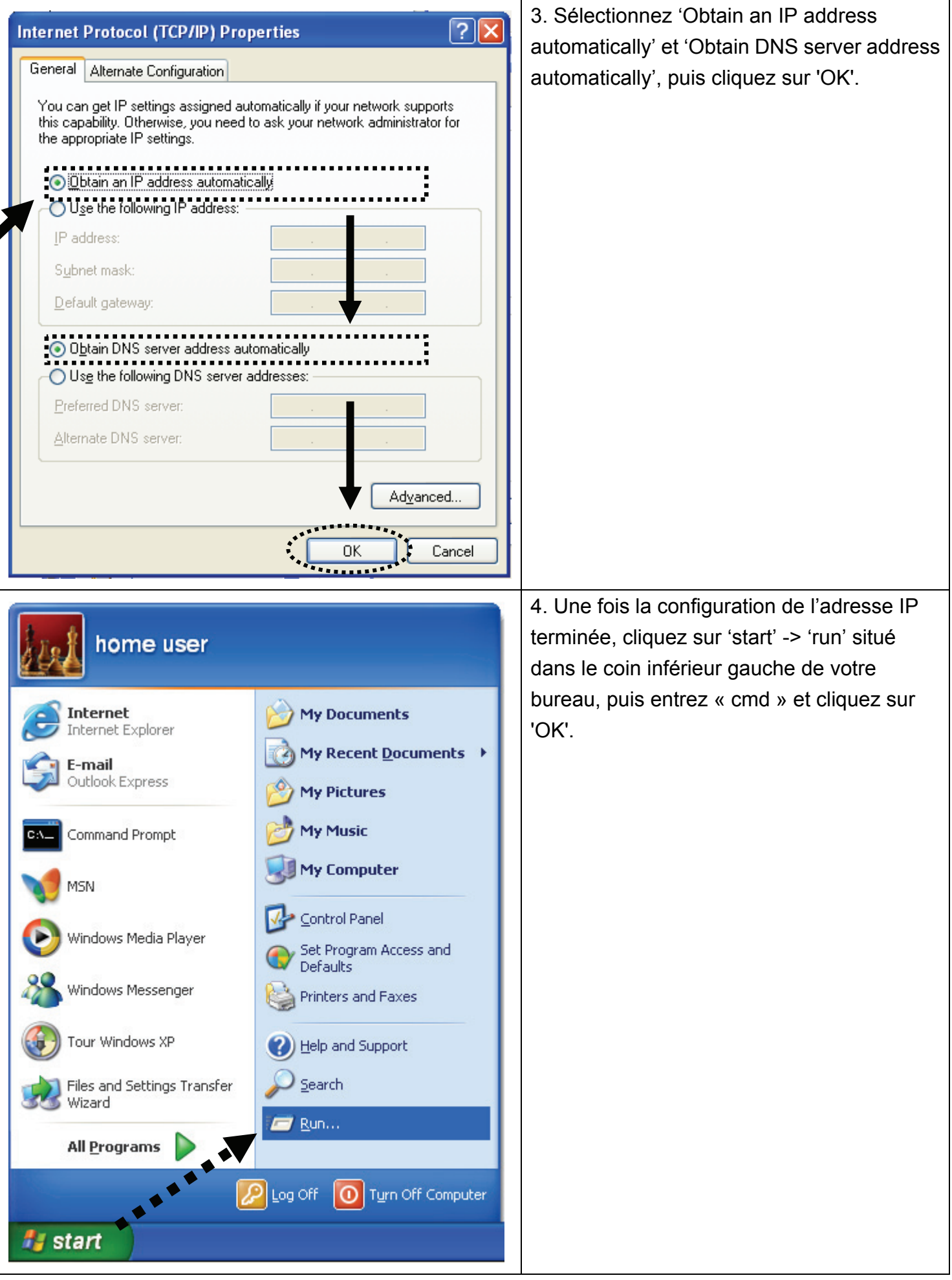

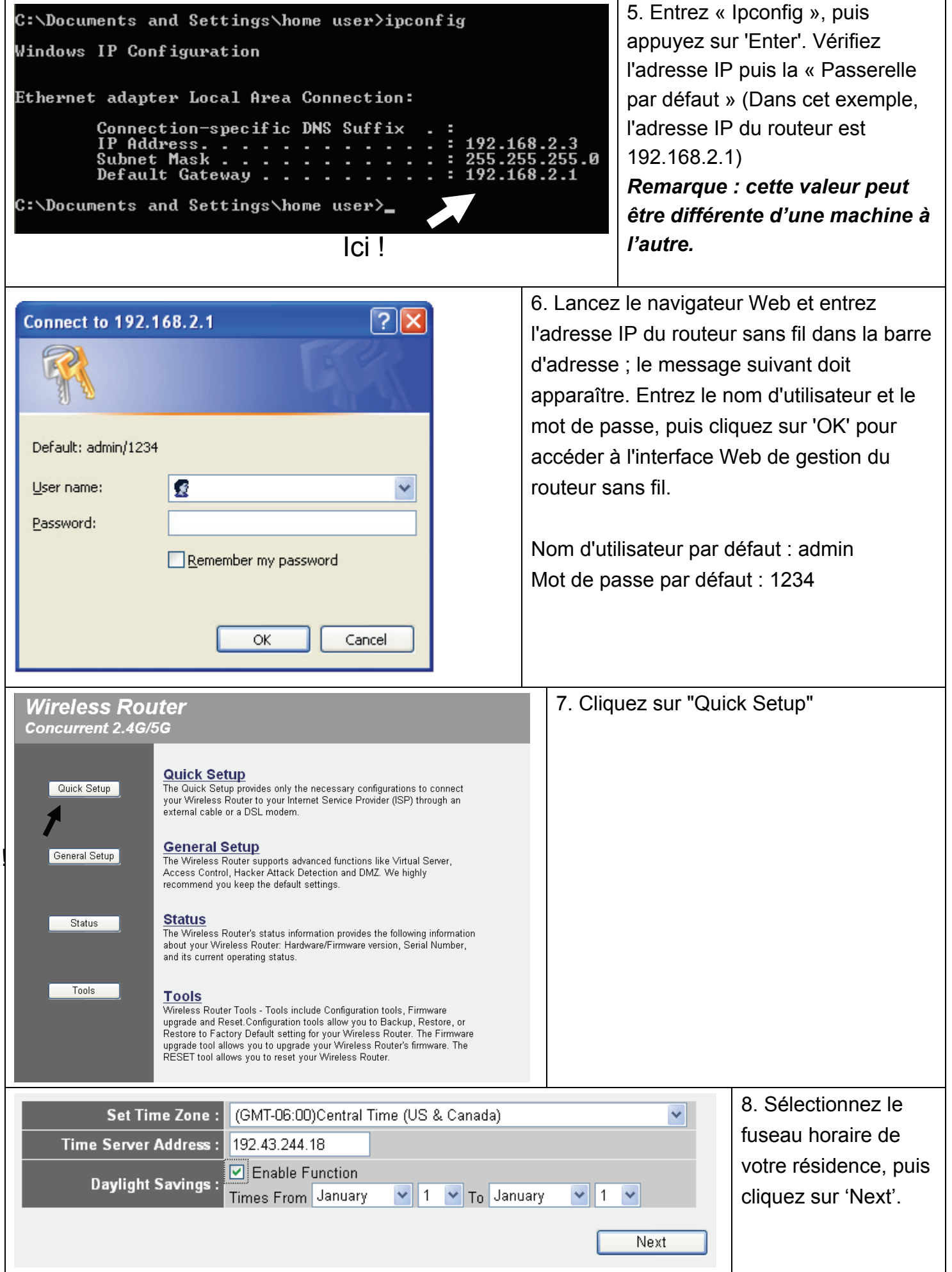

lci

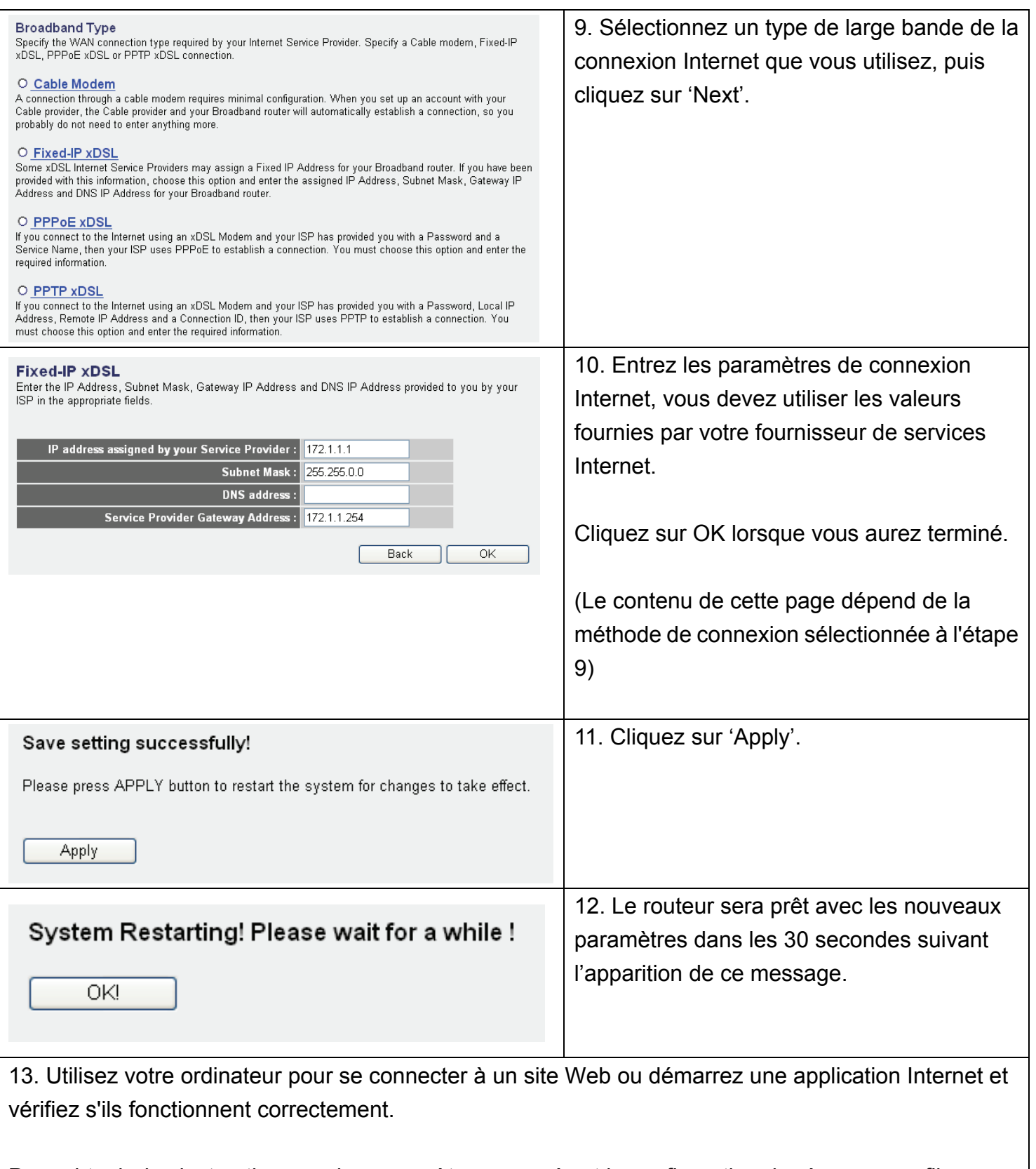

Pour obtenir des instructions sur les paramètres avancés et la configuration de réseau sans fil, reportez-vous au Guide d'utilisation se trouvant dans le CD fourni.

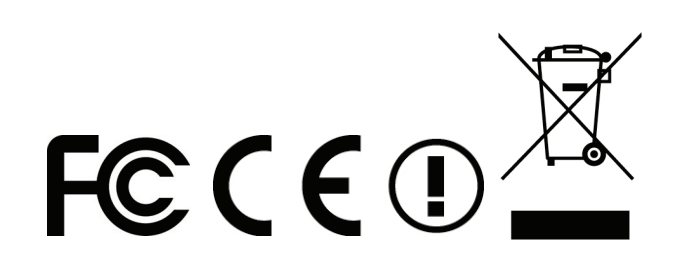